## MongoDb Replica Set

Replica Set – кластер серверов MongoDb. Реализует механизм master-slave и автоматически выбирает нового мастера, если предыдущий отказал.

В Replica Set есть основной сервер (далее master), копии основного сервера (далее slave) и арбитр. Все операции "записи" производятся только в master, операции "чтения" могут происходить как с master так и со slave серверов. Откуда кассовый сервер будет производить чтение настраивается в applicaton. properties, далее будет описано как это сделать. Арбитр не копирует данные с master, и не может стать его приемником, этот сервер отвечает только за выбор нового master сервера. В теории можно обойтись и без арбитра, тогда выбор нового мастера будет осуществляться оставшимися в живых slave серверами после отказа master сервера, но с арбитром все будет куда быстрее. Так как арбитр содержит информацию о состоянии реплики и не копирует данные с master , то он довольно легковесный и его лучше поставить рядом с кассовым сервером чтобы исключить проблемы связанные с сетью и не потерять всю реплику.

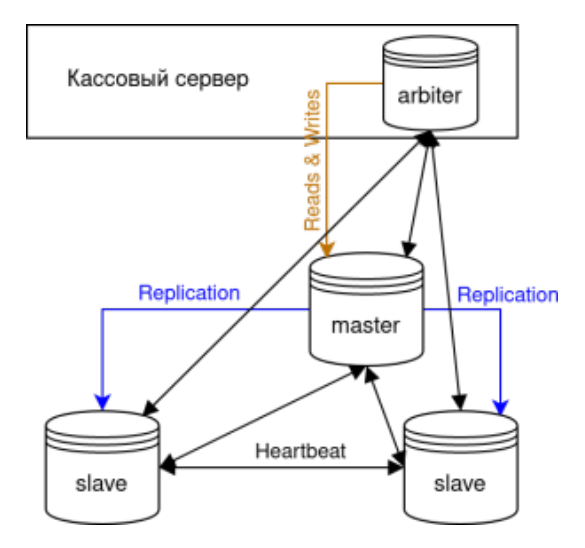

Для начала необходимо установить mongodb на сервера и запустить их в одной реплике. На каждой машине (в том числе и на той где будет стоять арбитр) выполняем следующие действия (эти и дальнейшие действия выполняются от имени суперпользователя root, имя реплики в примере rs0, можно заменить на свое):

## Установка mongodb

# Добавляем репу mongodb

curl http://update.artix.su/static/cs/install\_scripts/stable/main/add\_mongo\_rep.sh -o /tmp/add\_mongo\_rep.sh chmod +x /tmp/add\_mongo\_rep.sh /tmp/add\_mongo\_rep.sh

apt-get update

# Устанавливаем mongodb curl http://update.artix.su/static/cs/install\_scripts/stable/cs\_env/install\_db.sh -o /tmp/install\_db.sh chmod +x /tmp/install\_db.sh /tmp/install\_db.sh mongodb

# Добавляем mongodb в автозапуск systemctl enable mongod

# Добавляем информацию о реплике echo -e "\nreplication:\n replSetName: rs0\n" >> /etc/mongod.conf

service mongod restart

Для инициализации реплики необходимо зайти на любой из настроенных серверов и прописать:

## mongo

rs.initiate({ \_id: "rs0", version: 1, members: [ { \_id : 0, host : "<master\_ip>:27017" } ] })

Сервер указанный сейчас в <master\_ip> станет master-сервером.

Δ

## В дальнейшем это может поменяться.

Если этот сервер станет недоступен, то master-сервером будет назначен один из slave серверов.

Далее необходимо добавить информацию об остальных серверах:

rs.add("<slave\_ip>:27017")

Также добавляем арбитра:

rs.addArb("<arbiter\_ip>:27017")

На этом настройка MongoDb ReplicaSet закончена.

Текущие настройки реплики можно посмотреть выполнив в mongo команду:

rs.status()

В завершении нужно настроить кассовый сервер на созданную реплику. Для этого открываем на редактирование файл /opt/artixcs-rest-split/application. properties и настраиваем подключение к арбитру (технически можно указать любой из серверов, но если связь с ним будет потеряна, то будет потеряна и вся реплика):

spring.data.mongodb.host=<arbiter\_ip> spring.data.mongodb.port=27017 spring.data.mongodb.replicaSet=rs0

Для настройки операций чтения преимущественно со slave-серверов, на кассовом сервере в конфигурационный файл /opt/artixcs-rest-split/application. properties добавить:

spring.data.mongodb.readPreference=secondaryPreferred

Для применения настроек необходимо перезапустить кассовый сервер.